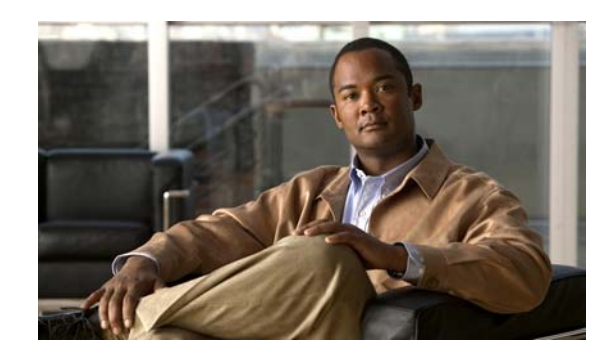

# **CHAPTER 1**

# **Overview of the ACS Command Line Interface**

Cisco Secure Access Control System (ACS) 5.3 uses the CSACS-1121 appliance running the Cisco Application Deployment Engine (ADE) OS 1.2. This chapter provides an overview of how to access the ACS command-line interface (CLI), the different command modes, and the commands that are available in each mode.

You can configure and monitor ACS 5.3 through the web interface. You can also use the CLI to perform the configuration and monitoring tasks that this guide describes.

The following sections describe the ACS CLI:

- **•** [Accessing the ACS Command Environment, page 1-1](#page-0-0)
- **•** [User Accounts and Modes in ACS, page 1-1](#page-0-1)
- **•** [Types of Command Modes in ACS, page 1-5](#page-4-0)
- **•** [CLI Audit, page 1-12](#page-11-0)

## <span id="page-0-0"></span>**Accessing the ACS Command Environment**

You can access the ACS CLI through a secure shell (SSH) client or the console port using one of the following machines:

- **•** Windows PC running Windows XP/Vista.
- **•** Apple Computer running Mac OS X 10.4 or later.
- **•** PC running Linux.

For detailed information on accessing the CLI, see Chapter 2, "Using the ACS Command Line Interface."

### <span id="page-0-1"></span>**User Accounts and Modes in ACS**

Two different types of accounts are available on the ACS server:

- **•** Admin (administrator)
- **•** Operator (user)

When you power up the CSACS-1121 appliance for the first time, you are prompted to run the **setup** utility to configure the appliance. During this setup process, an administrator user account, also known as an Admin account, is created.

After you enter the initial configuration information, the appliance automatically reboots and prompts you to enter the username and the password that you specified for the Admin account. It is this Admin account that you must use to log in to the ACS CLI for the first time.

While an Admin can create and manage Operator (user) accounts (which have limited privileges and access to the ACS server), an Admin account provides you the functionality you require to use the ACS CLI.

To create more users (with admin and operator privileges) with SSH access to the ACS CLI, you must run the **username** command in the Configuration mode (see [Types of Command Modes in ACS,](#page-4-0)  [page 1-5\)](#page-4-0).

[Table 1-1](#page-1-0) lists the command privileges for each type of user account: Admin and Operator (user).

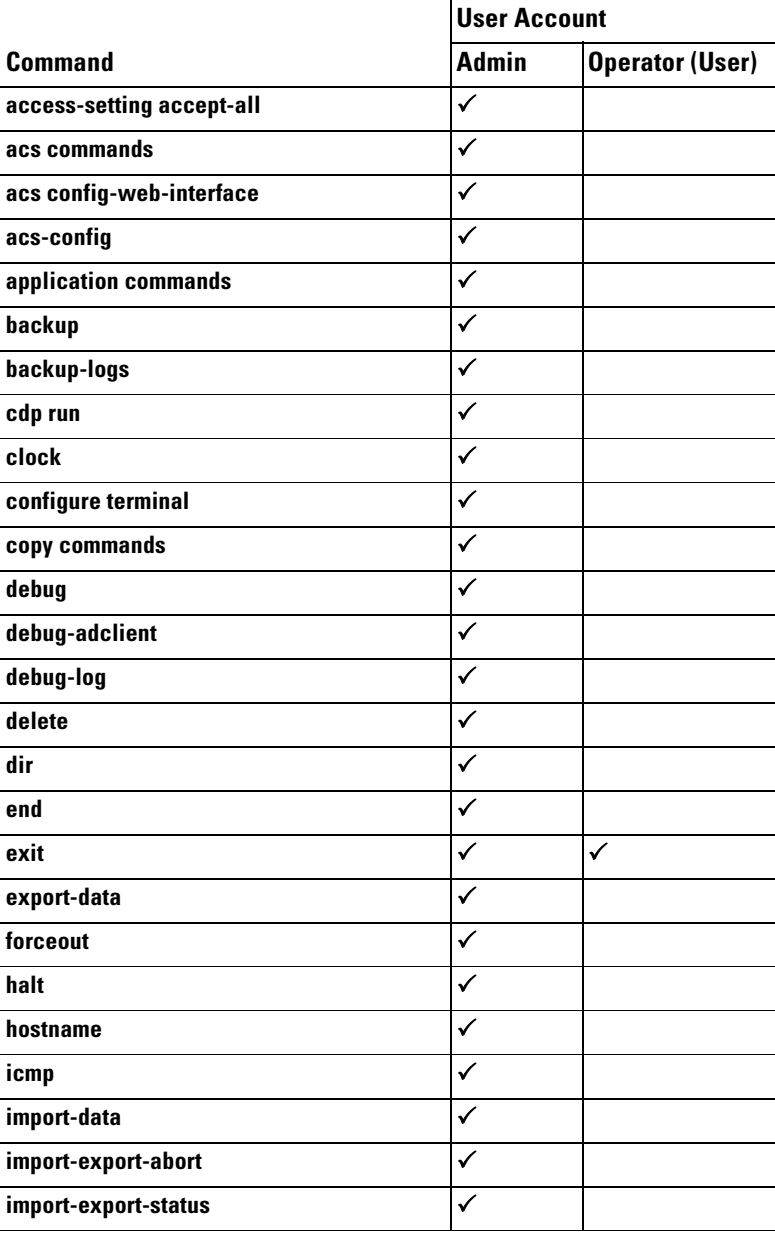

#### <span id="page-1-0"></span>*Table 1-1 Command Privileges*

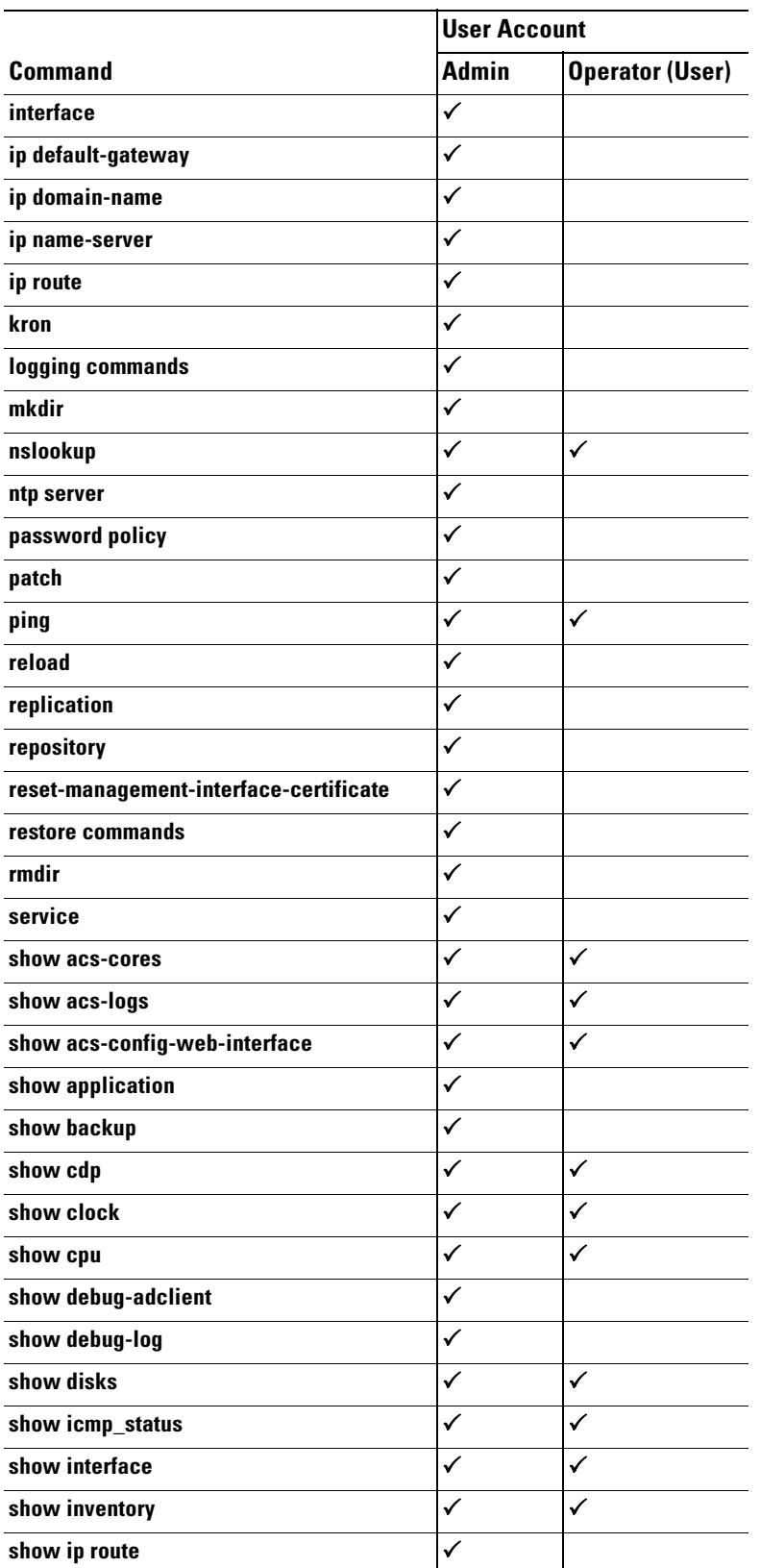

#### *Table 1-1 Command Privileges (continued)*

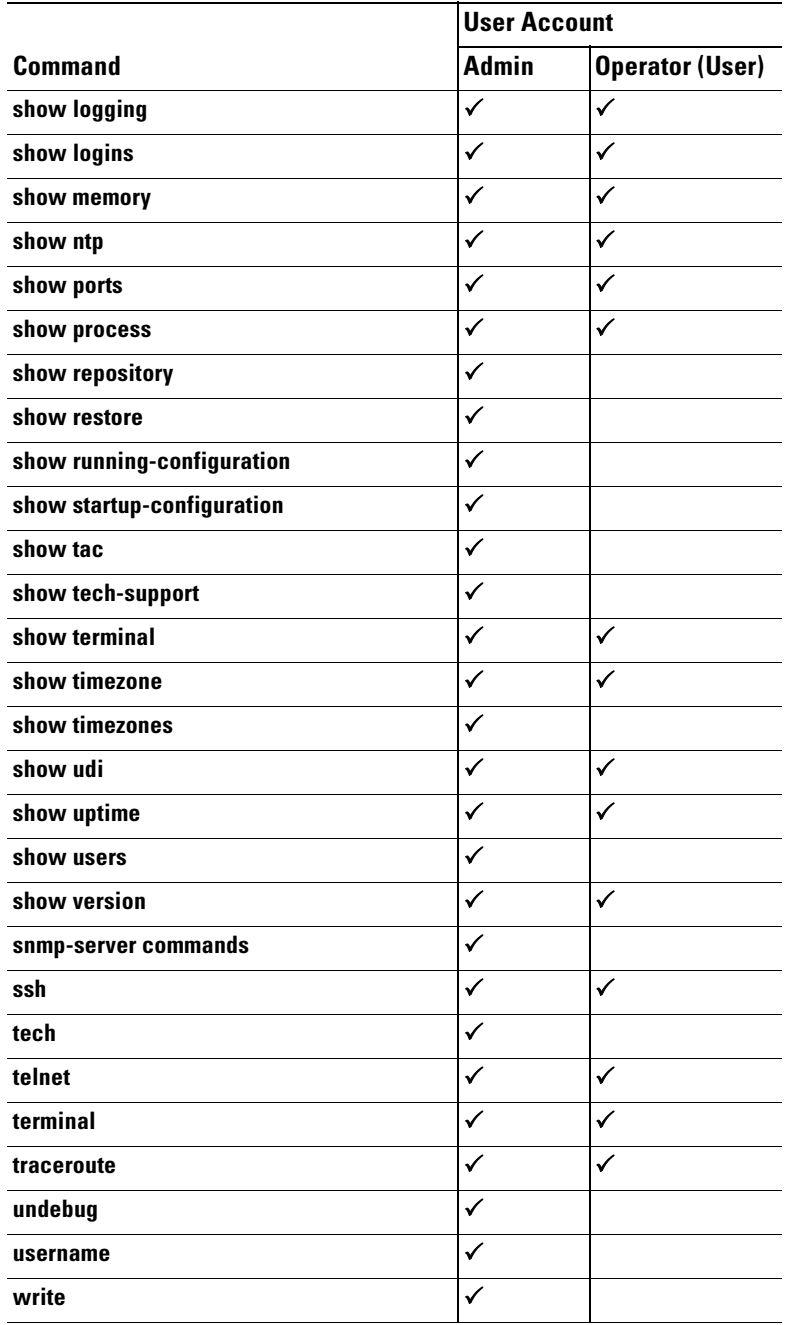

#### *Table 1-1 Command Privileges (continued)*

When you log into the ACS server, it places you in the Operator (user) mode or the Admin (EXEC) mode. Typically, logging in requires a username and password.

You can always tell when you are in the Operator (user) mode or Admin (EXEC) mode by looking at the prompt. A right angle bracket (>) appears at the end of the Operator (user) mode prompt; a pound sign (#) appears at the end of the Admin mode prompt, regardless of the submode.

The ACS configuration mode requires a specific, authorized user role to execute each ACS configuration command; see [ACS Configuration Commands, page 1-8.](#page-7-0)

## <span id="page-4-0"></span>**Types of Command Modes in ACS**

ACS supports these command modes:

- EXEC—Use the commands in this mode to perform system-level configuration. In addition, certain EXEC mode commands have ACS-specific abilities. See [EXEC Commands, page 1-5](#page-4-1).
- ACS configuration—Use the commands in this mode to import or export configuration data, synchronize configuration information between the primary and secondary ACS, reset IP address filtering and management interface certificate, define debug logging and show the logging status.

This mode requires an administrator user account to log in and perform the ACS configuration-related commands. See [ACS Configuration Commands, page 1-8](#page-7-0).

**•** Configuration—Use the commands in this mode to perform additional configuration tasks in ACS. See [Configuration Commands, page 1-11.](#page-10-0)

### <span id="page-4-1"></span>**EXEC Commands**

EXEC commands primarily include system-level commands such as **show** and **reload** (for example, application installation, application start and stop, copy files and installations, restore backups, and display information).

In addition, certain EXEC-mode commands have ACS-specific abilities (for example, start an ACS instance, display and export ACS logs, and reset an ACS configuration to factory default settings.

- [Table 1-2](#page-4-2) lists the EXEC commands and provides a short description of each.
- [Table 1-3](#page-6-0) lists the show commands in the EXEC mode and provides a short description of each.

For detailed information on EXEC commands, see Understanding Command Modes, page 2-6.

#### <span id="page-4-2"></span>**EXEC or System-Level Commands**

[Table 1-2](#page-4-2) describes the EXEC mode commands.

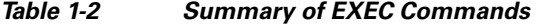

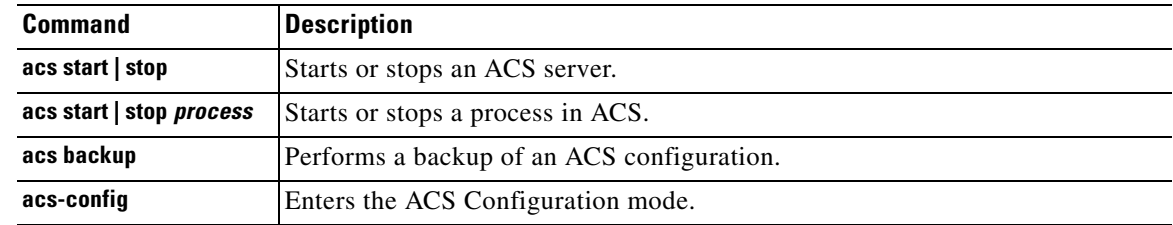

**The State** 

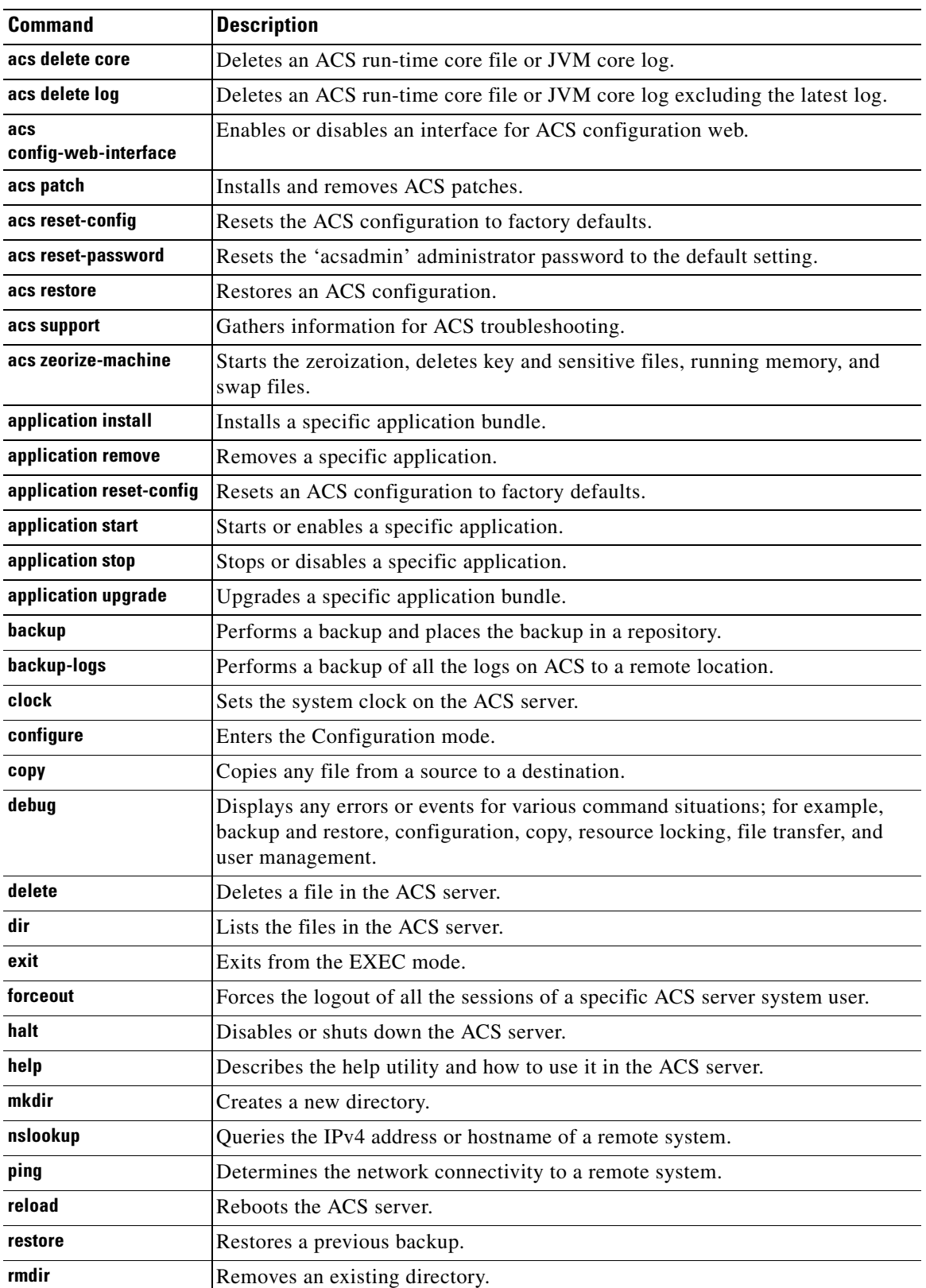

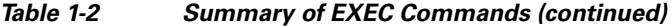

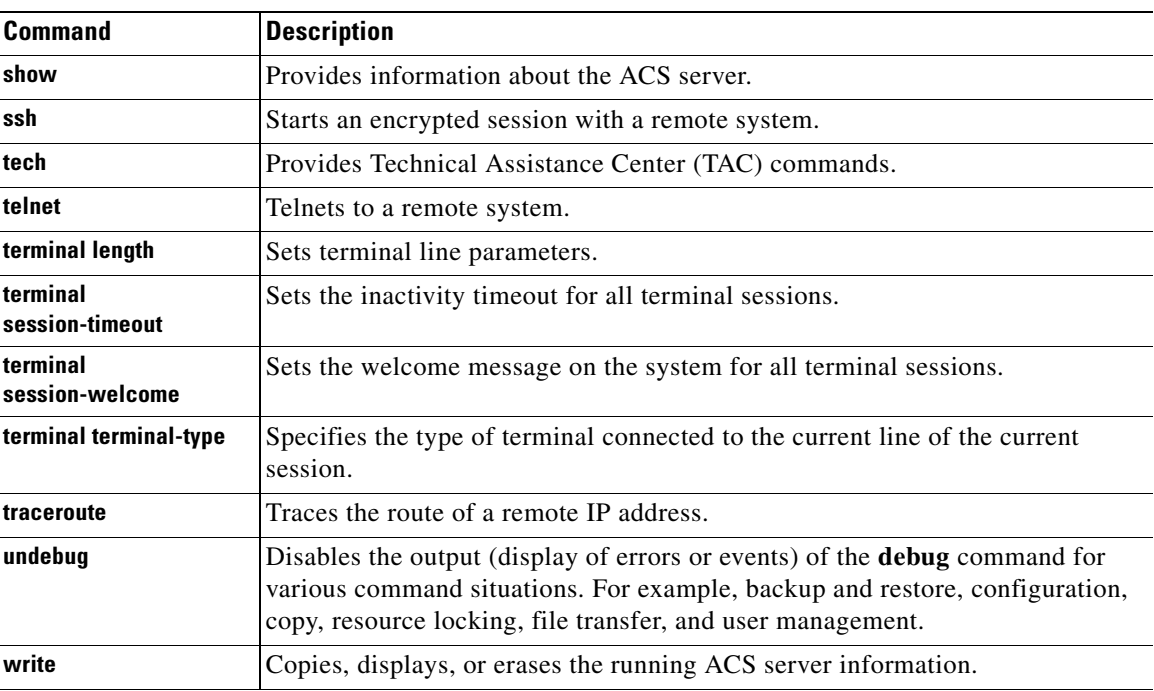

#### *Table 1-2 Summary of EXEC Commands (continued)*

#### **Show Commands**

The show commands are used to view the ACS settings and are among the most useful commands. See [Table 1-3](#page-6-0) for a summary of the **show** commands.

The commands in [Table 1-3](#page-6-0) require the **show** command to be followed by a keyword; for example, **show application**. Some **show** commands require an argument or variable after the keyword to function; for example, **show application version**.

| <b>Command</b>                    | <b>Description</b>                                                                                               |
|-----------------------------------|----------------------------------------------------------------------------------------------------|
| acs-cores                         | Displays ACS run-time core files and JVM core logs.                                                              |
| acs-logs                          | Displays ACS server debug logs.                                                                                  |
| acs<br>config-web-interface       | Indicates whether an interface is disabled or enabled for ACS configuration<br>web.                              |
| application<br>(requires keyword) | Displays information about the installed application. For example, status<br>information or version information. |
| backup<br>(requires keyword)      | Displays information about the backup.                                                                           |
| cdp<br>(requires keyword)         | Displays information about the enabled Cisco Discovery Protocol (CDP)<br>interfaces.                             |
| clock                             | Displays the day, date, time, time zone, and year of the system clock.                                           |
| cpu                               | Displays CPU information.                                                                                        |
| disks                             | Displays file-system information of the disks.                                                                   |

<span id="page-6-0"></span>*Table 1-3 Summary of Show Commands*

| <b>Command</b>                   | <b>Description</b>                                                                                                    |
|----------------------------------|----------------------------------------------------------------------------------------------------|
| icmp-status                      | Displays the Internet Control Message Protocol (ICMP) echo response<br>configuration information.                                               |
| interface                        | Displays statistics for all the interfaces configured on ACS.                                                                                   |
| inventory                        | Displays information about the hardware inventory, including the ACS<br>appliance model and serial number.                                      |
| logging<br>(requires keyword)    | Displays ACS server logging information.                                                                                                    |
| logins<br>(requires keyword)     | Displays the login history of an ACS server.                                                                                                    |
| memory                           | Displays memory usage by all running processes.                                                                                                 |
| ntp                              | Displays the status of the Network Time Protocol (NTP) servers.                                                                                 |
| ports                            | Displays all the processes listening on the active ports.                                                                                       |
| process                          | Displays information about the active processes of the ACS server.                                                                              |
| repository<br>(requires keyword) | Displays the file contents of a specific repository.                                                                                            |
| restore<br>(requires keyword)    | Displays the restore history in ACS.                                                                                                    |
| running-config                   | Displays the contents of the configuration file that currently runs in ACS.                                                                     |
| startup-config                   | Displays the contents of the startup configuration in ACS.                                                                                      |
| tech-support                     | Displays system and configuration information that you can provide to the<br>Cisco Technical Assistance Center (TAC) when you report a problem. |
| terminal                         | Displays information about the terminal configuration parameter settings for<br>the current terminal line.                                      |
| timezone                         | Displays the current time zone in ACS.                                                                                                    |
| timezones                        | Displays all the time zones available for use in ACS.                                                                                           |
| udi                              | Displays information about the CSACS-1121's Unique Device Identifier<br>(UDI).                                                                  |
| uptime                           | Displays how long the system you are logged in to has been up and running.                                                                      |
| users                            | Displays information about the system users.                                                                                                    |
| version                          | Displays information about the currently loaded software version, along with<br>hardware and device information.                                |
| ip route                         | Displays information for specific IP addresses, network masks or protocols.                                                                     |

*Table 1-3 Summary of Show Commands (continued)*

### <span id="page-7-0"></span>**ACS Configuration Commands**

Use ACS configuration commands to set the debug log level for the ACS management and runtime components, show system settings, reset server certificate and IP address access list, and manage import and export processes.

The ACS configuration mode requires a specific, authorized user role to execute each ACS configuration command. These commands are briefly described in [Table 1-4](#page-8-0). For detailed information on roles in ACS 5.3, refer to the *User Guide for the Cisco Secure Access Control System 5.3.*

To access the ACS configuration mode, run the **acs-config** command in EXEC mode. [Table 1-4](#page-8-0) lists the ACS Configuration commands and provides a short description of each.

<span id="page-8-0"></span>

| <b>Command</b>                                | <b>Description</b>                                                                                                    | <b>Required User Role</b>                                                                                                    |
|-----------------------------------------------|----------------------------------------------------------------------------------------------------|----------------------------------------------------------------------------------------------------|
| access-setting accept-all                     | Resets IP address filtering to allow all<br>IP addresses to access the<br>management pages of an ACS server.                                                                   | Only the super admin can run this<br>command on a primary ACS node.                                                                                                 |
| acsview-db-compress                           | Compresses the ACS view database<br>by rebuilding each table in the<br>database and release the unused<br>space. As a result, the physical size of<br>the database is reduced. | Any authorized user, irrespective<br>of role, can run this command.                                                                                                 |
| acsview<br>merge-from-supportbundle           | Merges the ACS view database with<br>the specified support bundle data.                                                                                                    | Only the super admin or system<br>admin can run this command.                                                                                                    |
| acsview rebuild-database                      | Rebuilds the ACS view database and<br>keeps the log data only for the<br>specified number of days.                                                                             | Only the super admin or system<br>admin can run this command.                                                                                                    |
| acsview<br>replace-clean-activesessio<br>nsdb | Removes the active session<br>information from the ACS view<br>database and make it as a fresh<br>database.                                                                    | Only the super admin or system<br>admin can run this command.                                                                                                    |
| acsview replace-cleandb                       | Removes all data from the ACS view<br>database and makes the current view<br>database as a fresh view database.                                                                | Only the super admin or system<br>admin can run this command.                                                                                                    |
| acsview show-dbsize                           | Displays the physical and actual size<br>of the ACS view database and the<br>transaction log files.                                                                            | Only the super admin or system<br>admin can run this command.                                                                                                    |
| acsview truncate-log                          | Truncates the ACS view database<br>transaction logs.                                                                                                    | Only the super admin or system<br>admin can run this command.                                                                                                    |
| ad-agent-configuration                        | Adds the parameter to the end of the<br>file if the parameter is not found in the<br>Centrify Configuration file.                                                              | Any authorized user, irrespective<br>of role, can run this command.                                                                                                 |
|                                               | There is no validity check on<br><b>Note</b><br>the parameters values.                                                                                                    |                                                                                                    |
| ad-agent-reset-configuratio<br>n              | Resets the configuration of the ad<br>agent.                                                                                                    | Any authorized user, irrespective<br>of role, can run this command.                                                                                                 |
| debug-adclient                                | Enables debug logging of an Active<br>Directory client.                                                                                                    | Only the network-device admin<br>can run this command.                                                                                                    |
| debug-log                                     | Defines the local debug logging level<br>for the ACS components.                                                                                                    | Any authorized user, irrespective<br>of role, can run this command.                                                                                                 |
| export-data                                   | Exports configuration data from an<br>ACS local store to a remote<br>repository.                                                                                               | Only users who have Read<br>permission to a specific<br>configuration object in the GUI can<br>export that particular configuration<br>data to a remote repository. |

*Table 1-4 Summary of ACS Configuration Commands*

H.

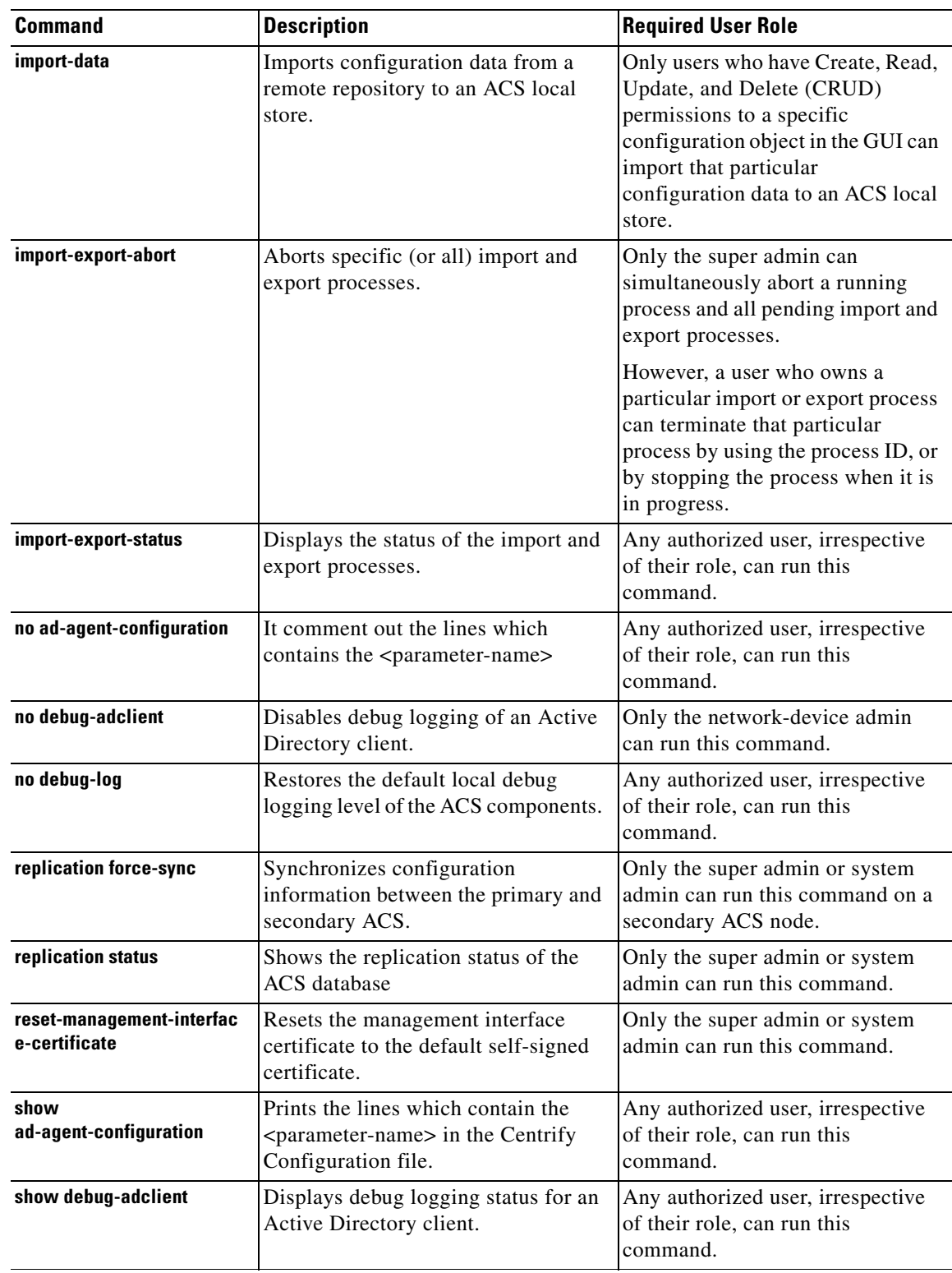

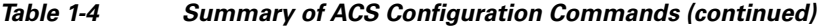

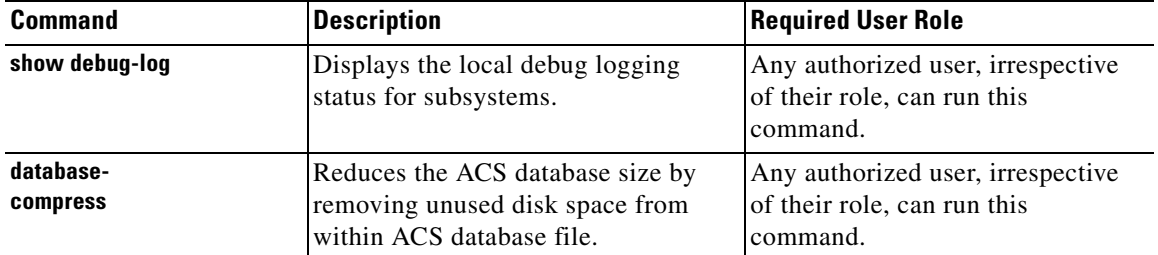

#### *Table 1-4 Summary of ACS Configuration Commands (continued)*

For detailed information on ACS Configuration mode commands, see Understanding Command Modes, page 2-6.

### <span id="page-10-0"></span>**Configuration Commands**

Configuration commands include **interface** and **repository**. To access the Configuration mode, run the **configure** command in the EXEC mode.

Some of the configuration commands will require you to enter the configuration submode to complete the configuration.

[Table 1-5](#page-10-1) lists the configuration commands and provides a short description of each.

| <b>Command</b>     | <b>Description</b>                                                                                                    |  |
|--------------------|----------------------------------------------------------------------------------------------------|--|
| backup-staging-url | Specifies a Network File System (NFS) temporary space or staging area<br>for the remote directory for backup and restore operations.                                                                            |  |
| cdp holdtime       | Specifies the amount of time the receiving device should hold a CDP<br>packet from the ACS server before discarding it.                                                                                         |  |
| cdp run            | Enables CDP.                                                                                                    |  |
| cdp timer          | Specifies how often the ACS server sends CDP updates.                                                                                                    |  |
| clock              | Sets the time zone for display purposes.                                                                                                    |  |
| do                 | Executes an EXEC-level command from the configuration mode or any<br>configuration submode.                                                                                                    |  |
|                    | To initiate, the <b>do</b> command precedes the EXEC command.                                                                                                    |  |
| end                | Returns to the EXEC mode.                                                                                                    |  |
| exit               | Exits the Configuration mode.                                                                                                    |  |
| host-key-sync      | Generates RSA keys between the host and ACS machine when you<br>configure SFTP repository.                                                                                                    |  |
| hostname           | Sets the hostname of the system.                                                                                                    |  |
|                    | When you intend to use AD ID store and set up multiple ACS<br><b>Note</b><br>instances with same name prefix, use maximum of 15 characters<br>as the host name so that it does not affect the AD functionality. |  |
| icmp echo          | Configures the ICMP echo requests.                                                                                                    |  |
| interface          | Configures an interface type and enters the interface configuration mode.                                                                                                    |  |

<span id="page-10-1"></span>*Table 1-5 Summary of Configuration Commands*

| Command               | <b>Description</b>                                                                                          |
|-----------------------|----------------------------------------------------------------------------------------------------|
| ip address            | Sets the IP address and netmask for the Ethernet interface.                                                 |
|                       | This is an interface configuration command.                                                                 |
| ip default-gateway    | Defines or sets a default gateway with an IP address.                                                       |
| ip domain-name        | Defines a default domain name that an ACS server uses to complete<br>hostnames.                             |
| ip name-server        | Sets the Domain Name System (DNS) servers for use during a DNS<br>query.                                    |
| kron occurrence       | Schedule one or more Command Scheduler commands to run at a specific<br>date and time or a recurring level. |
| kron policy-list      | Specifies a name for a Command Scheduler policy.                                                            |
| logging               | Enables the system to forward logs to a remote system.                                                      |
| logging loglevel      | Configures the log level for the <b>logging</b> command.                                                    |
| no                    | Disables or removes the function associated with the command.                                               |
| ntp                   | Synchronizes the software clock through the NTP server for the system.                                      |
| password-policy       | Enables and configures the password policy.                                                                 |
| repository            | Enters the repository submode.                                                                              |
| service               | Specifies the type of service to manage.                                                                    |
| snmp-server community | Sets up the community access string to permit access to the Simple<br>Network Management Protocol (SNMP).   |
| snmp-server contact   | Configures the SNMP contact MIB value on the system.                                                        |
| snmp-server host      | Sends SNMP traps to a remote system.                                                                        |
| snmp-server location  | Configures the SNMP location MIB value on the system.                                                       |
| username              | Adds a user to the system with a password and a privilege level.                                            |
|                       |                                                                                                    |

*Table 1-5 Summary of Configuration Commands (continued)*

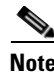

**Note** The modifications done on Centrify Configuration file is not distributed. It is done for each ACS instance.

For detailed information on Configuration mode and submode commands, see Understanding Command Modes, page 2-6.

## <span id="page-11-0"></span>**CLI Audit**

You must have administrator access to execute ACS configuration commands. Whenever an administrator logs in to the configuration mode and executes a command that causes configurational changes in the ACS server, the information related to those changes is logged in the ACS operational logs.

[Table 1-7](#page-12-0) lists the configuration mode commands that, when executed, generate operational logs.

П

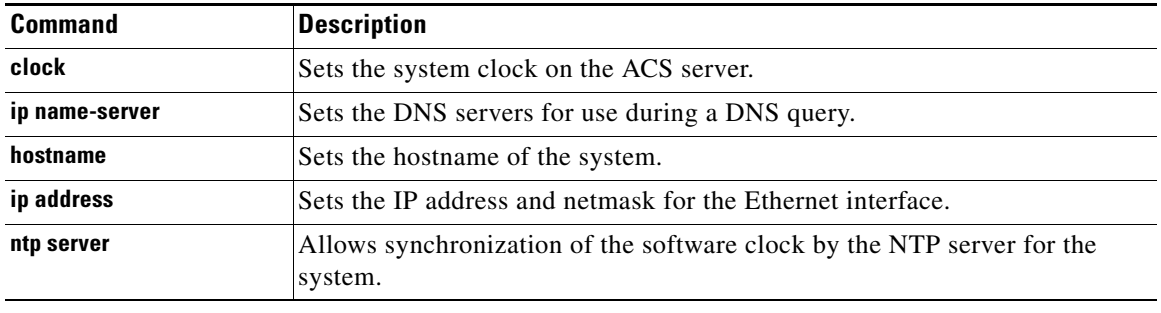

#### *Table 1-6 Configuration Mode Commands for the Operation Log*

You can view these logs, using the **show acs-logs** command. For more information on log file types and the information stored in each log file, see show acs-logs, page A-63.

In addition to the configuration mode commands, there are some commands in the EXEC and ACS Configuration mode that generate operational logs as listed in [Table 1-7](#page-12-0) and [Table 1-8:](#page-12-1)

| <b>Command</b>   | <b>Description</b>                                                                                                    |
|------------------|----------------------------------------------------------------------------------------------------|
| acs (Instance)   | Starts or stops an ACS instance.                                                                                                |
| acs (Process)    | Starts or stops an ACS process.                                                                                                 |
| backup           | Performs a backup (ACS and ADE OS) and places the backup in a repository.<br>If View exists, View data will also get backed up. |
| restore          | Restores from backup the file contents of a specific repository.                                                                |
| acs backup       | Performs a backup of an ACS configuration.                                                                                      |
| acs restore      | Performs a restoration of an ACS configuration.                                                                                 |
| acs reset-config | Resets the ACS configuration to factory defaults.                                                                               |
| acs delete core  | Deletes an ACS run-time core file or JVM core log.                                                                              |
| acs delete log   | Deletes an ACS run-time core file or JVM core log excluding the latest log.                                                     |
| backup-logs      | Backs up system logs.                                                                                                    |
| acs patch        | Installs and removes ACS patches.                                                                                               |
| acs support      | Gathers information for ACS troubleshooting.                                                                                    |

<span id="page-12-0"></span>*Table 1-7 EXEC Mode Commands for the Operation Log*

#### <span id="page-12-1"></span>*Table 1-8 ACS Configuration Mode Commands for the Operation Log*

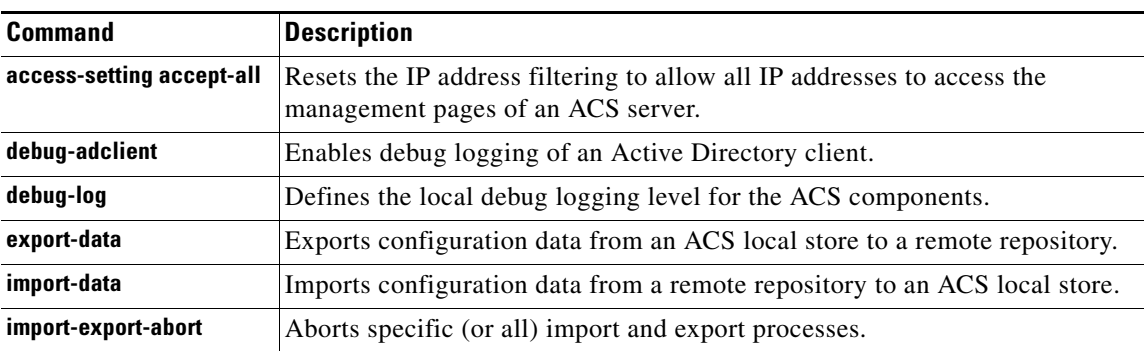

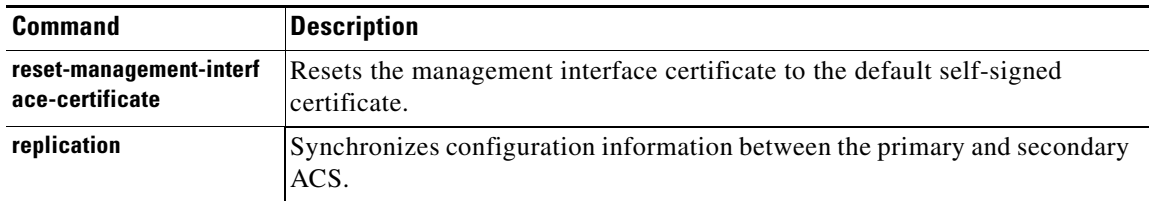

#### *Table 1-8 ACS Configuration Mode Commands for the Operation Log (continued)*